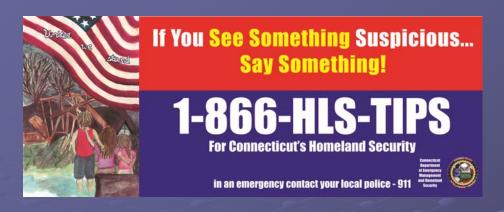

Connecticut Emergency Management and Homeland Security

A Division of Emergency Services and Public Protection

# Welcome to WebEOC

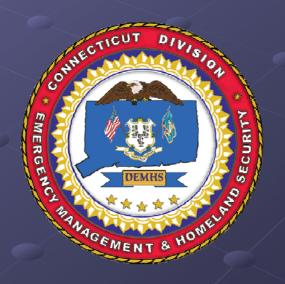

By: Robert S. Scata

# Who is using WebEOC

Department of Homeland Security

Emergency Managers

- Police
- Fire
- Medical
- FEMA Region 1
- And many others...

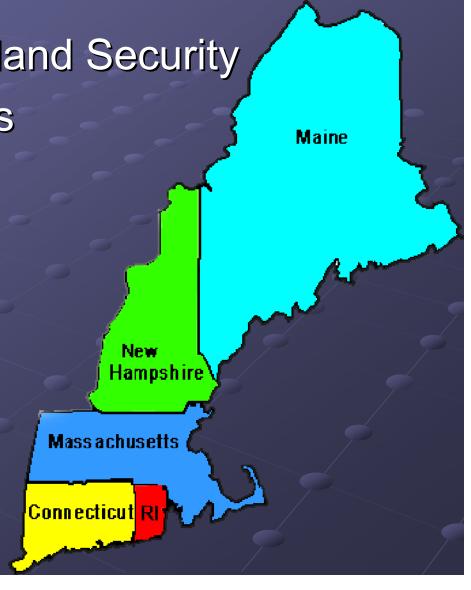

# http://www.esi911.com/home/

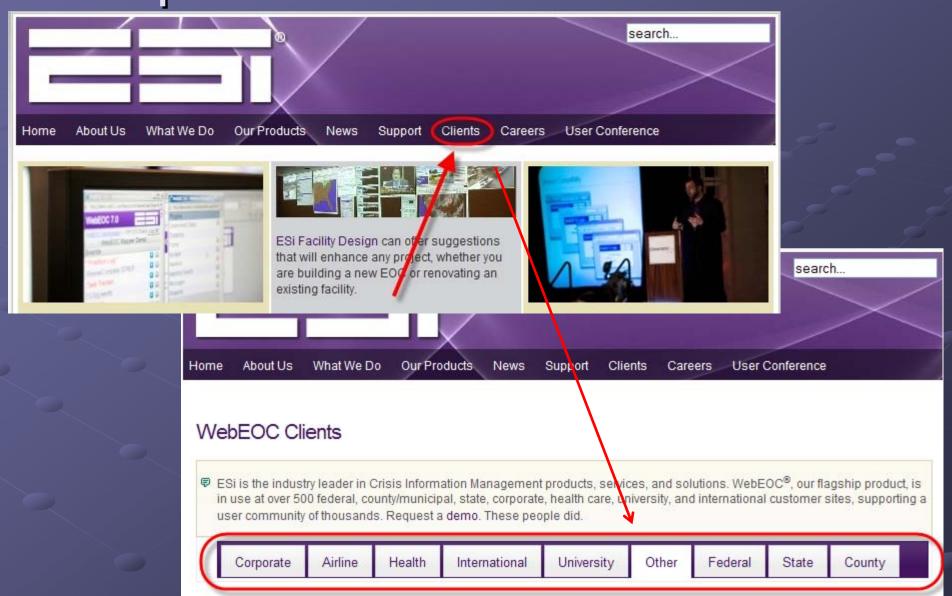

## What's in it for us?

 WebEOC creates a real time common operating picture for all users in CT

 Something we have never had before, to be used during exercises, drills, local or regional emergencies or statewide disasters.

## WEB EOC

 Web-based emergency management communications system

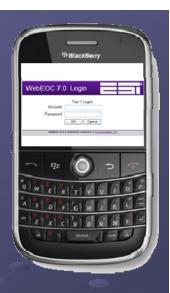

 Information from WebEOC can be viewed on individual PC's, Mac, iPhone or even a BlackBerry

• All windows are scalable and movable

Limited to your connection speed

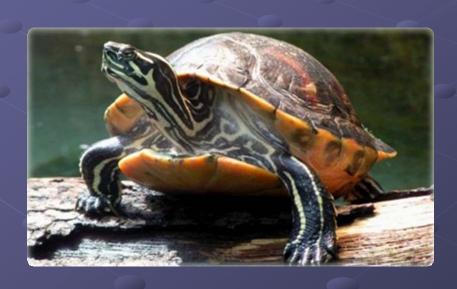

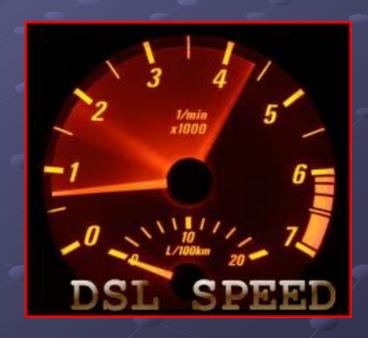

• Must have internet connection at all times, LAN or wireless

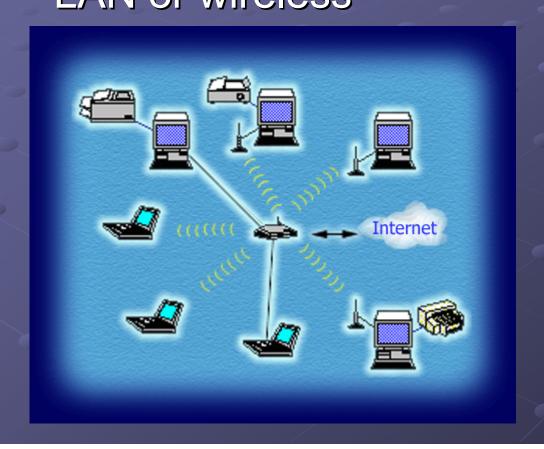

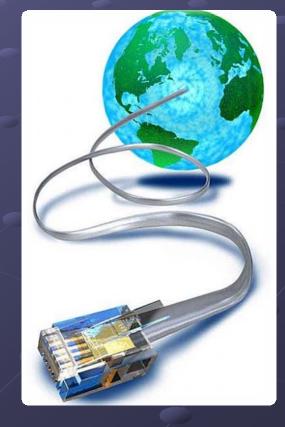

Type of connection (DSL/ T1/Cable)

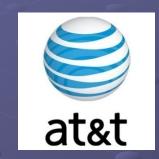

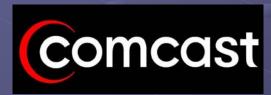

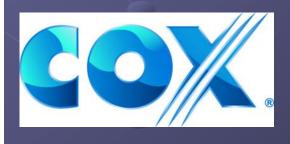

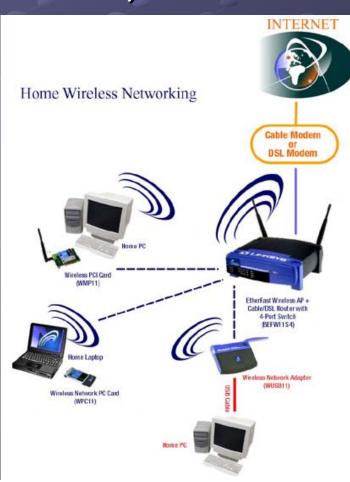

 Should have uninterruptible power supply (UPS) for Desktops'

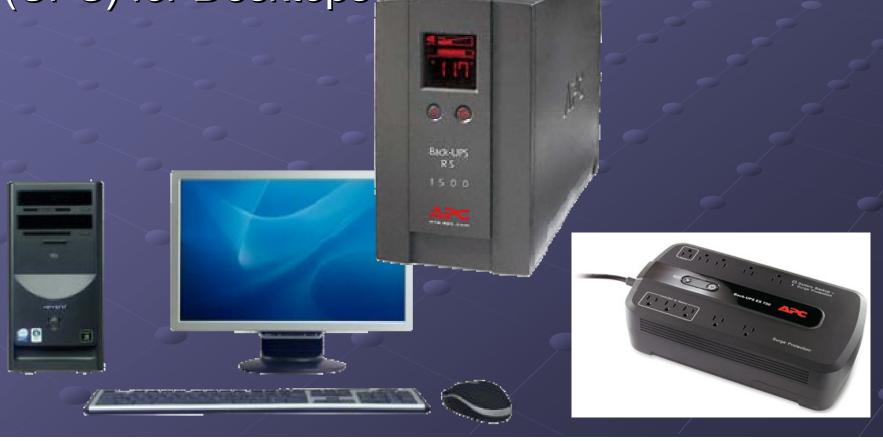

Updates/Patches always needs to be

installed.

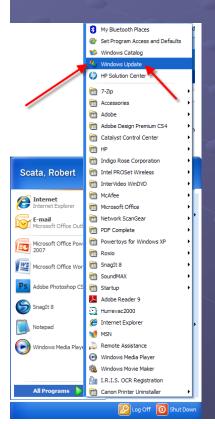

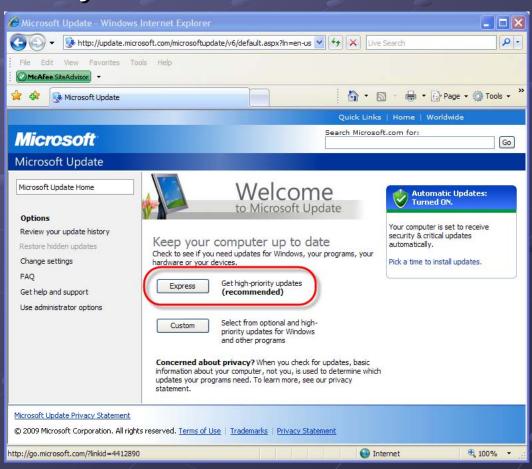

### Microsoft Update

Microsoft Update Home

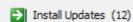

### Select by Type

High Priority (12)

Software, Optional (2)

Hardware, Optional (0)

### Select by Product

Windows XP (12)

Office 2007 (1)

Office Communications Server And Office Communicator (0)

Office Live Add-in (1)

Silverlight (0)

SQL Server Feature Pack

Visual Studio (0)

Windows Live (0)

#### Options

Review your update history

Restore hidden updates

Change settings

FAO

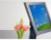

### Customize your results

### Select High-Priority Updates

To help protect your computer against security threats and performance problems, we strongly recommend you install all high-priority updates.

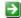

Review and install updates

Total: 12 updates, 19.9 MB, 5 minutes

### High-priority updates

Clear All

#### Microsoft Windows XP

- ▼ ★ Security Update for Windows XP (KB960859)
- ▼ ★ Security Update for Windows XP (KB973815)
- ▼ ★ Security Update for Windows XP (KB971657)
- ✓ ★ Windows Malicious Software Removal Tool August 2009 (KB890830)
- ✓ ± Update for Windows XP (KB968389)
- ▼ ★ Security Update for Windows XP (KB971557)
- ▼ ★ Security Update for Windows XP (KB973869)
- ▼ ± Security Update for Windows XP (KB956744)
- ▼ ★ Security Update for Windows XP (KB973354)
- ▼ ★ Security Update for Windows XP (KB973507)

#### Microsoft Office 2007

Update for Microsoft Office Outlook 2007 Junk Email Filter (KB972691)

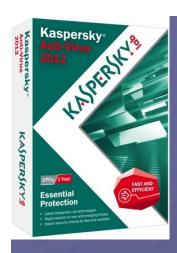

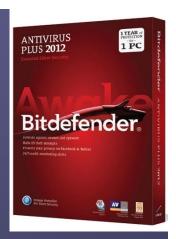

 Antivirus Updates always needs to be installed and updated 1<sup>st</sup>.

| 2012 Compare The Best Antivirus Software Products |                  |                               |                          |                        |                         |                | Displayin                     | g 1 to 10 of 25     | « Previous 10   Next 10 » |                          |                         |
|---------------------------------------------------|------------------|-------------------------------|--------------------------|------------------------|-------------------------|----------------|-------------------------------|---------------------|---------------------------|--------------------------|-------------------------|
| Rank                                              |                  | #1                            | #2                       | #3                     | #4                      | #5             | #6                            | #7                  | #8                        | #9                       | #10                     |
| Very                                              | ellent<br>y Good | Bitdefender<br>Antivirus Plus | Kaspersky Anti-<br>Virus | Panda<br>Antivirus Pro | F-Secure Anti-<br>Virus | AVG Anti-Virus | Avast! Pro<br>Antivirus       | G Data<br>AntiVirus | BullGuard<br>Antivirus    | Avira AntiVir<br>Premium | ESET NOD32<br>Antivirus |
| Goor Fair                                         |                  | Birds Ferder                  | <b>1</b> =               |                        | An Translator           | Anti-Virus     | general<br>Property<br>Ambons |                     | Market Co                 | a                        | -                       |

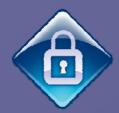

# Enforce Strong Passwords

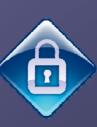

- A strong password must contain at least one upper case letter, at least one lower case letter, symbols (@, #, \$, %, etc.), and at least one number.
- The password length is a minimum of 8 characters.

# A weak password

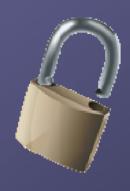

- Is no password at all.
- Contains your user name, real name, home phone, street address, family name, pet name, or company name.
- Contains a complete dictionary word. For example, Password is a weak password.

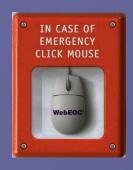

## Login Procedure

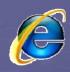

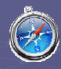

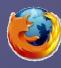

Log into computer with login User & password provided

Start Internet Explorer, Safari or Firefox

• Make sure Pop-ups are allowed for this

# Tier 1 Login Procedure

You will see the server login screen:

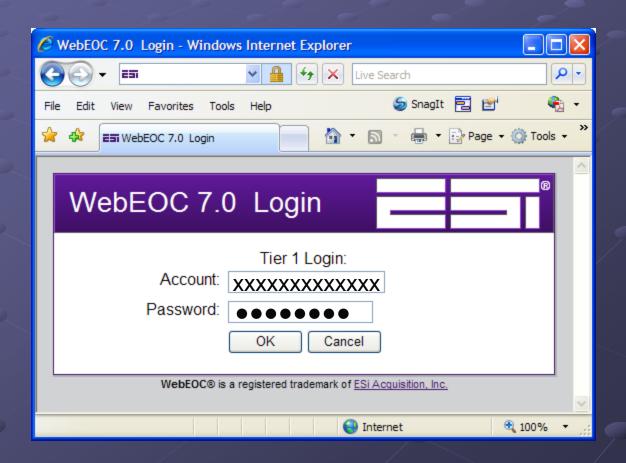

# Tier 1 Login Procedure

Right click and copy this address

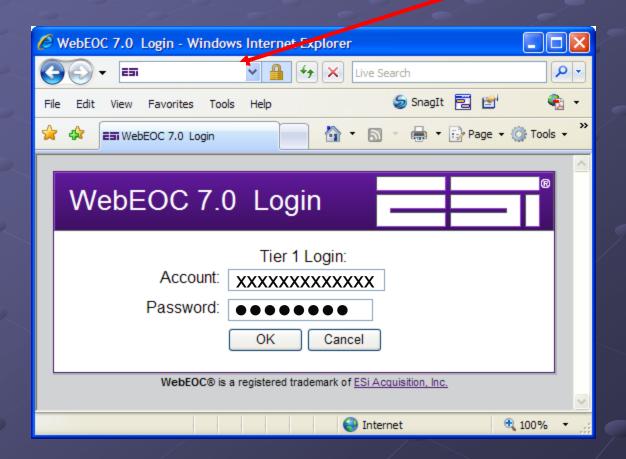

## Select User and Password

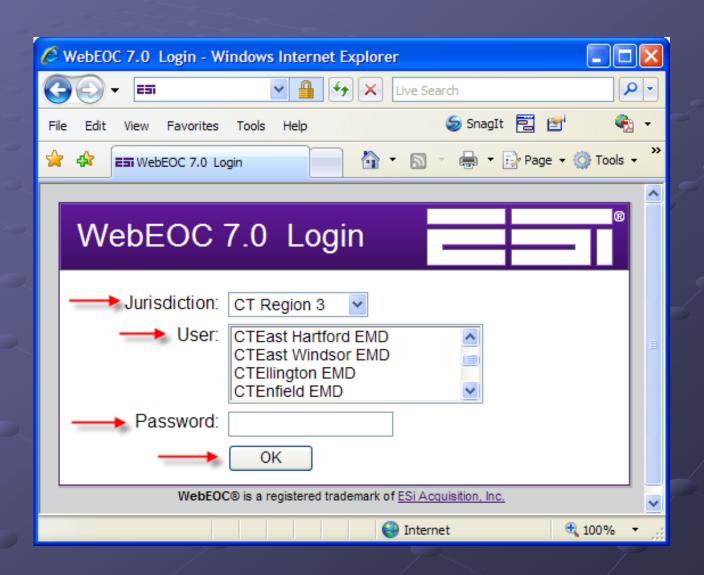

## Position

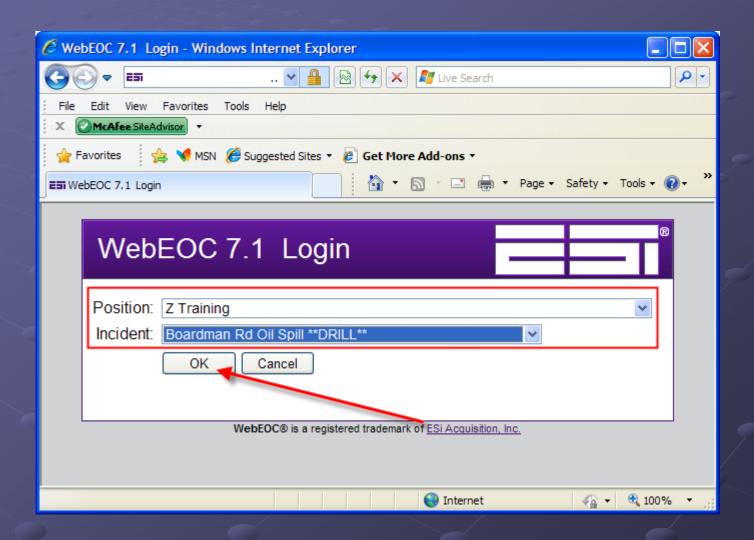

### Select User and Incident

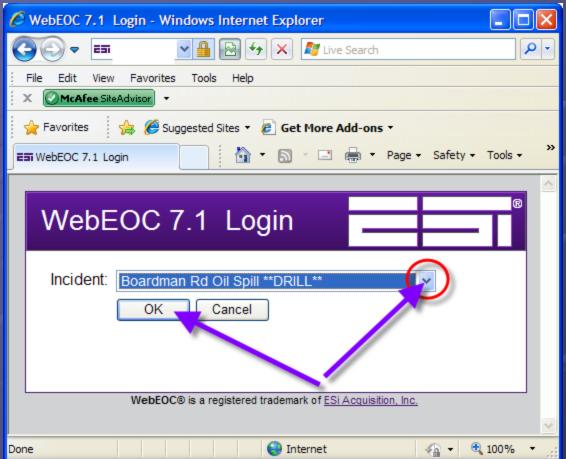

**Incident:** 

Boardman Rd Oil Spill \*\*DRILL\*\* 7-11-2012

# Login Procedure

- You will see the Additional Login Information screen:
- Enter your Full Name and click Login
- The Control Panel displays:

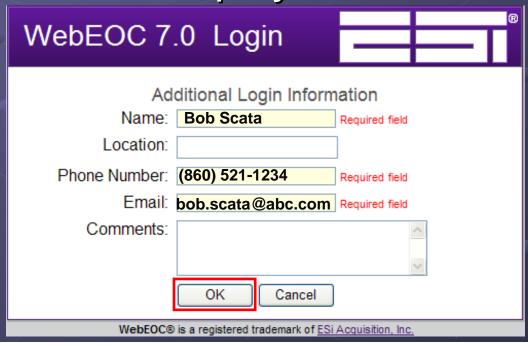

# Login Procedure

Close the "Logged In" window that also opens

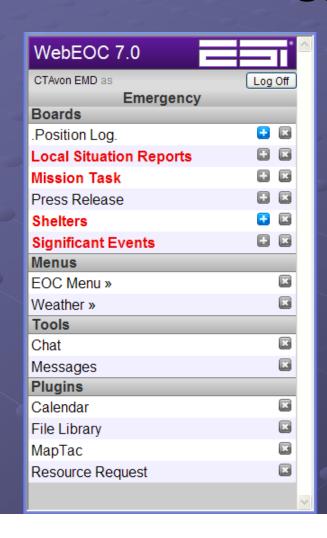

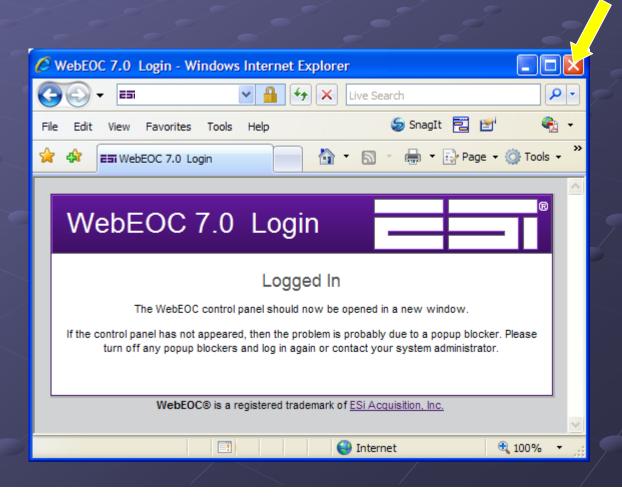

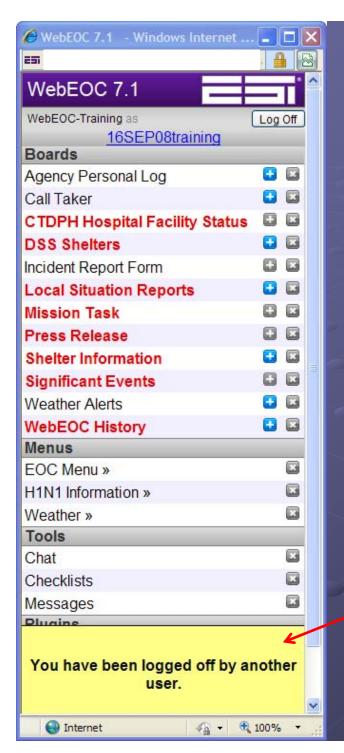

## **Locked Out**

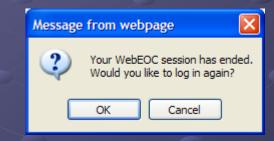

# WebEOC Agency Personal Log

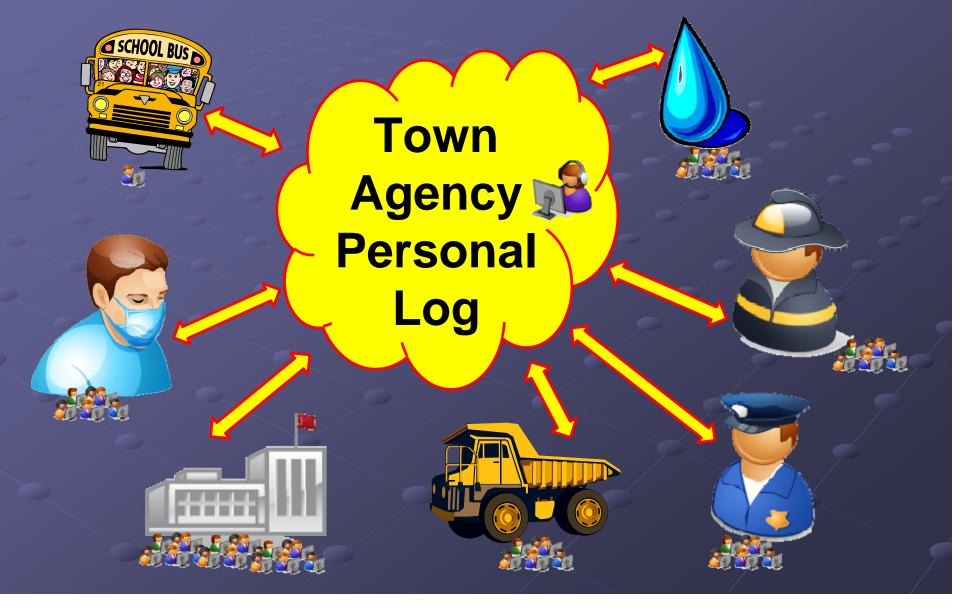

## WebEOC Information Flow

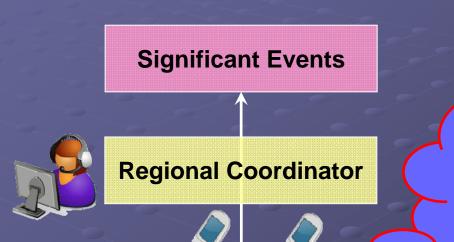

**Town EMD, must** contact the Regional Coordinator to have a **Significant Events** posted

**Agency Personal Log** 

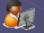

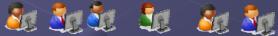

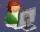

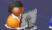

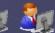

**Users** 

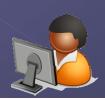

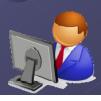

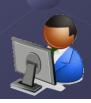

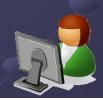

### WebEOC Information Flow

State of Connecticut Significant Events

DEMHS and DPH

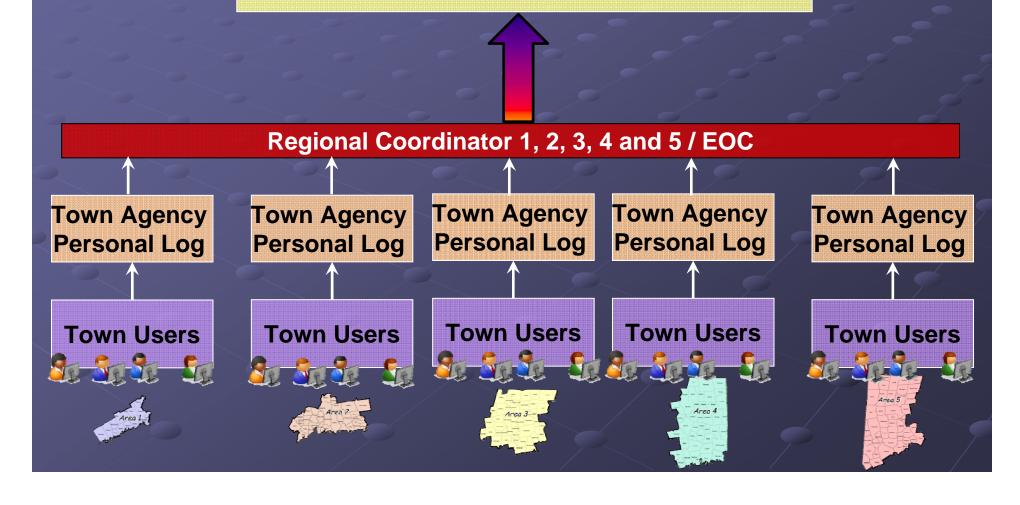

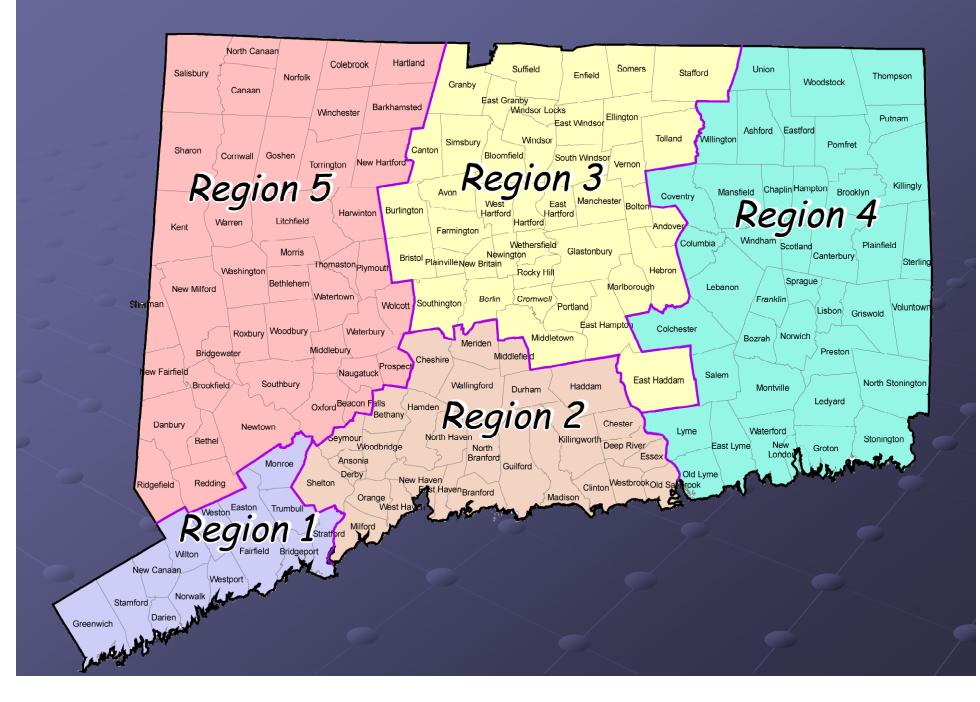

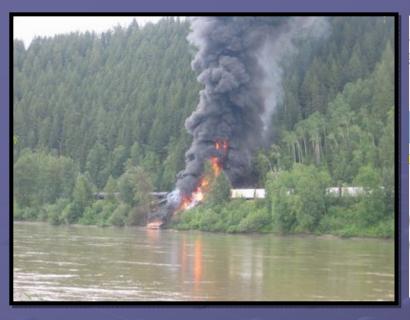

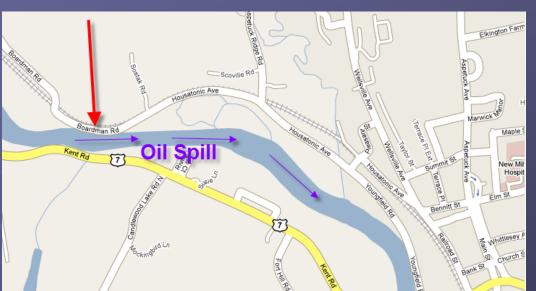

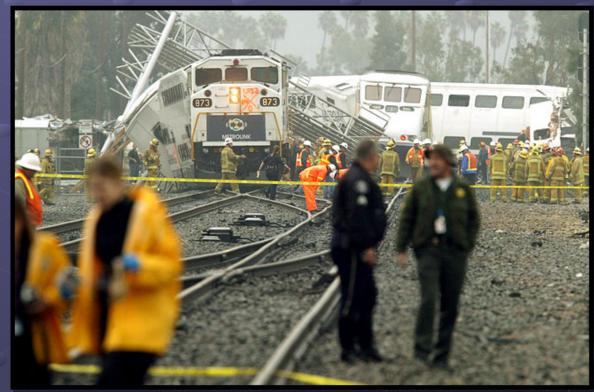

# House Cleaning Do Not's

- Never post messages in Routine/Emergency
  - Asking who is on-line?
  - Copy and pasting reports
  - Send test messages

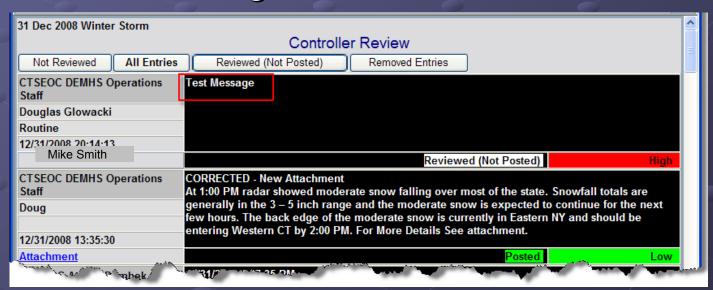

## What is the difference?

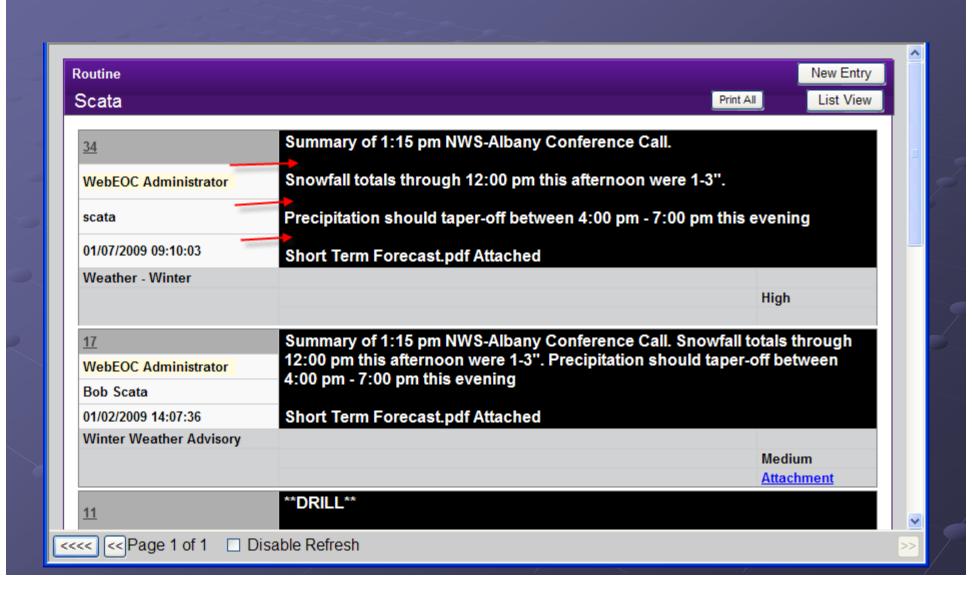

## **New Shelter Information Board**

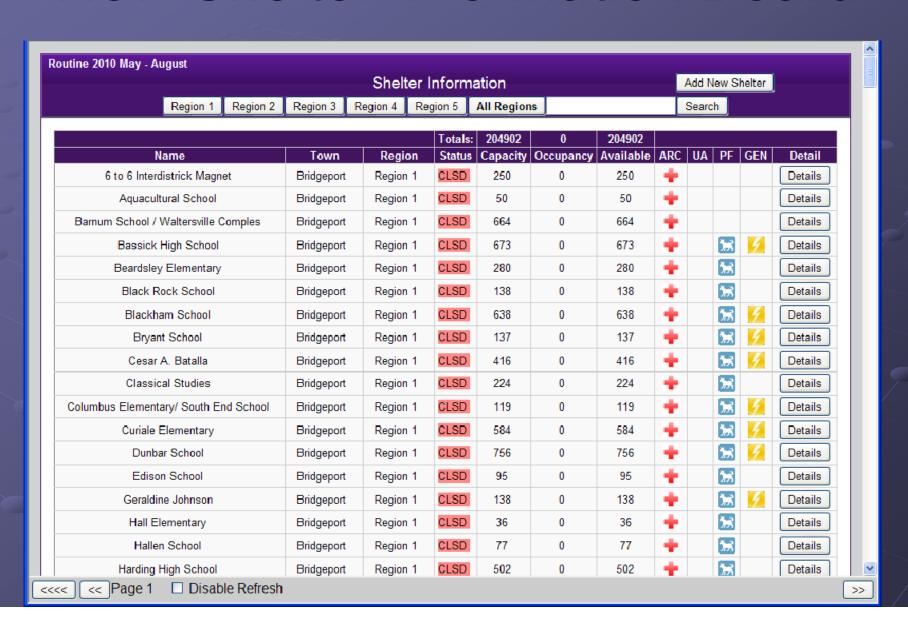

# http://www.bing.com/maps/

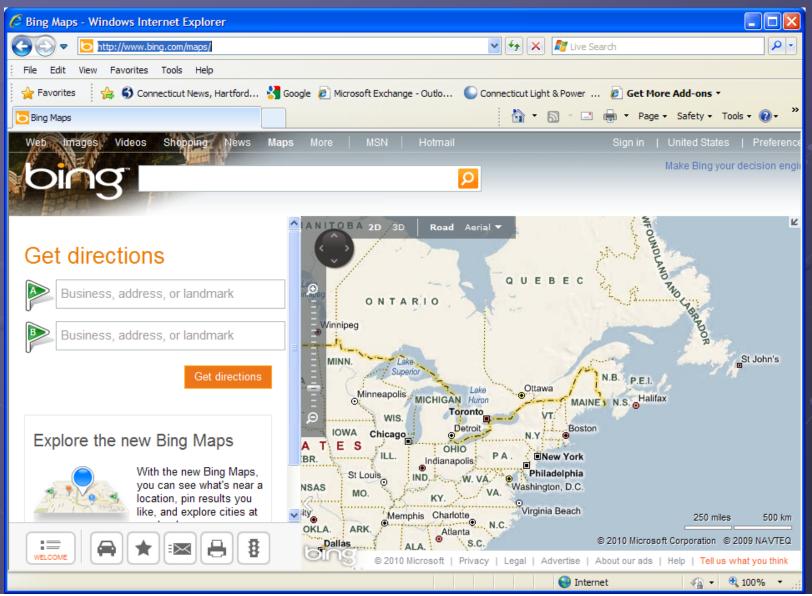

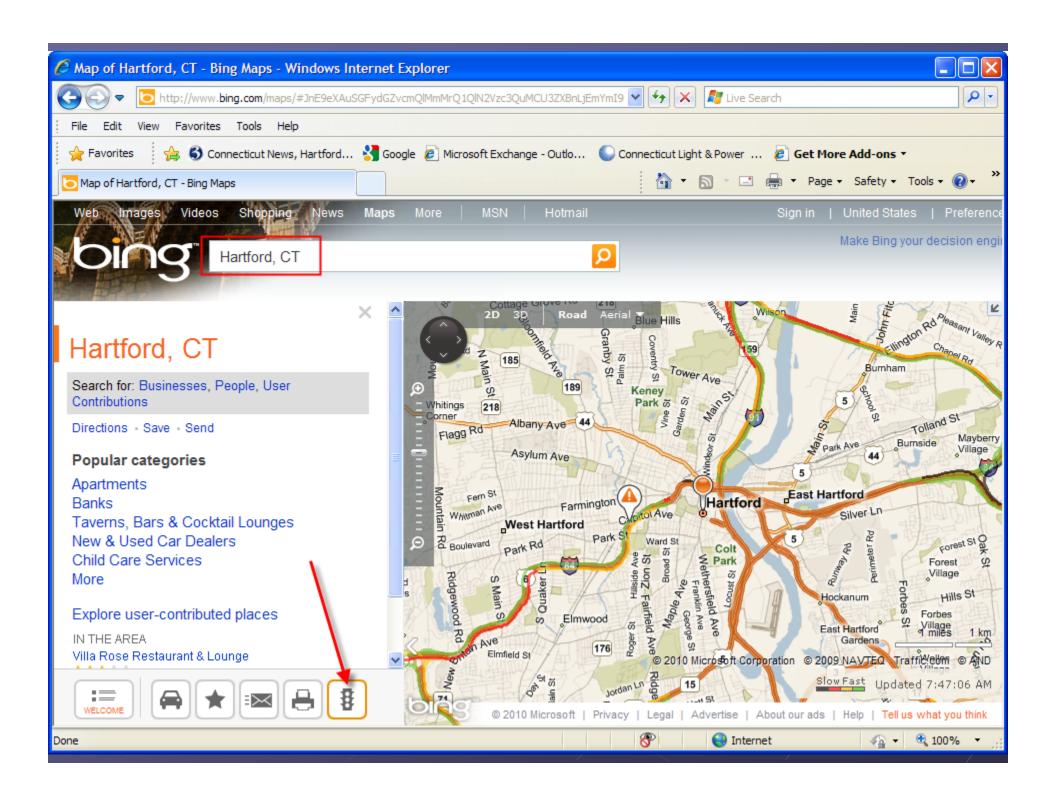

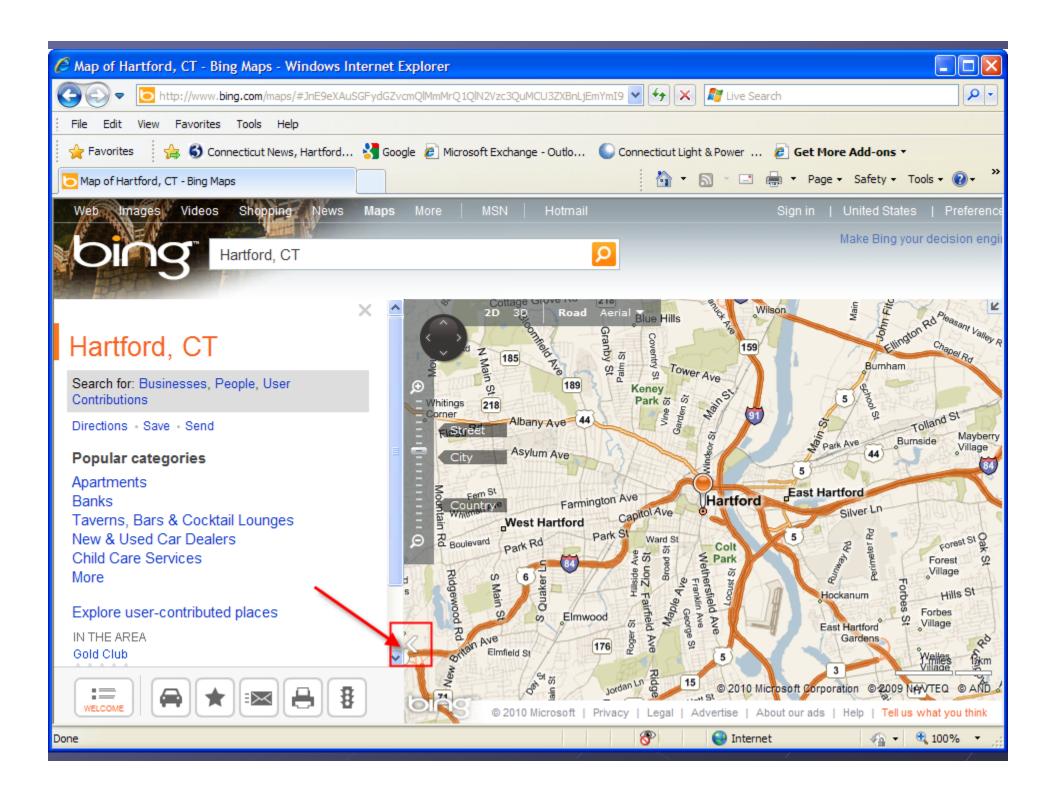

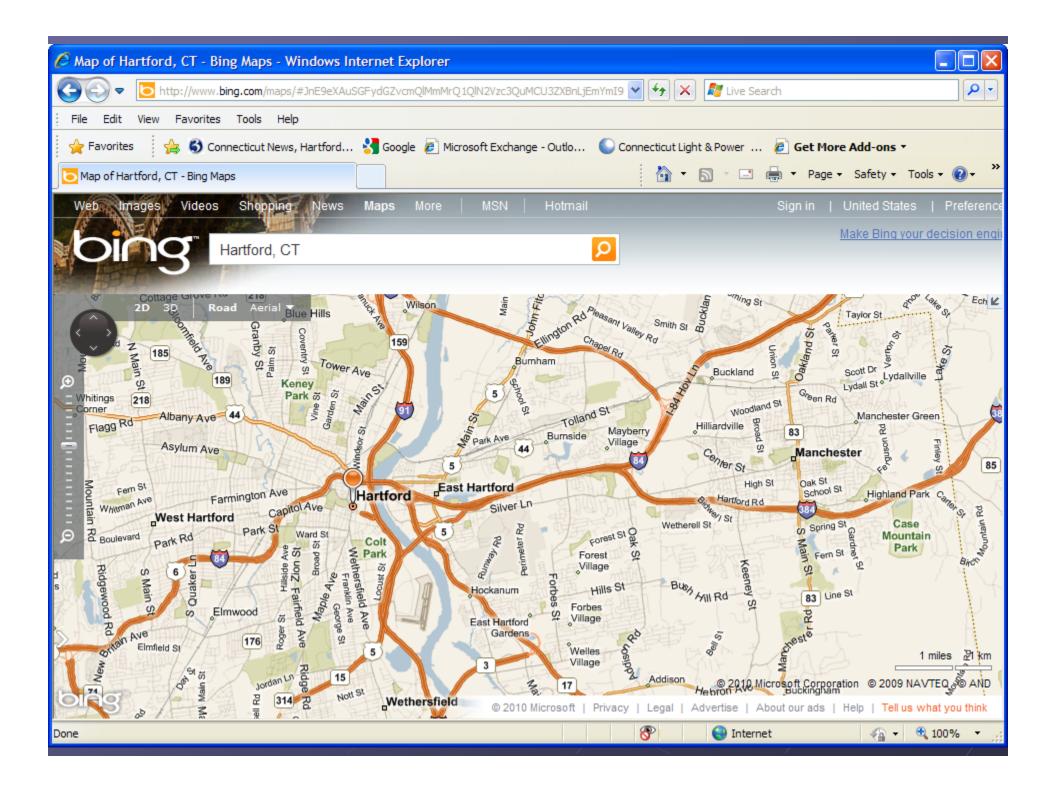

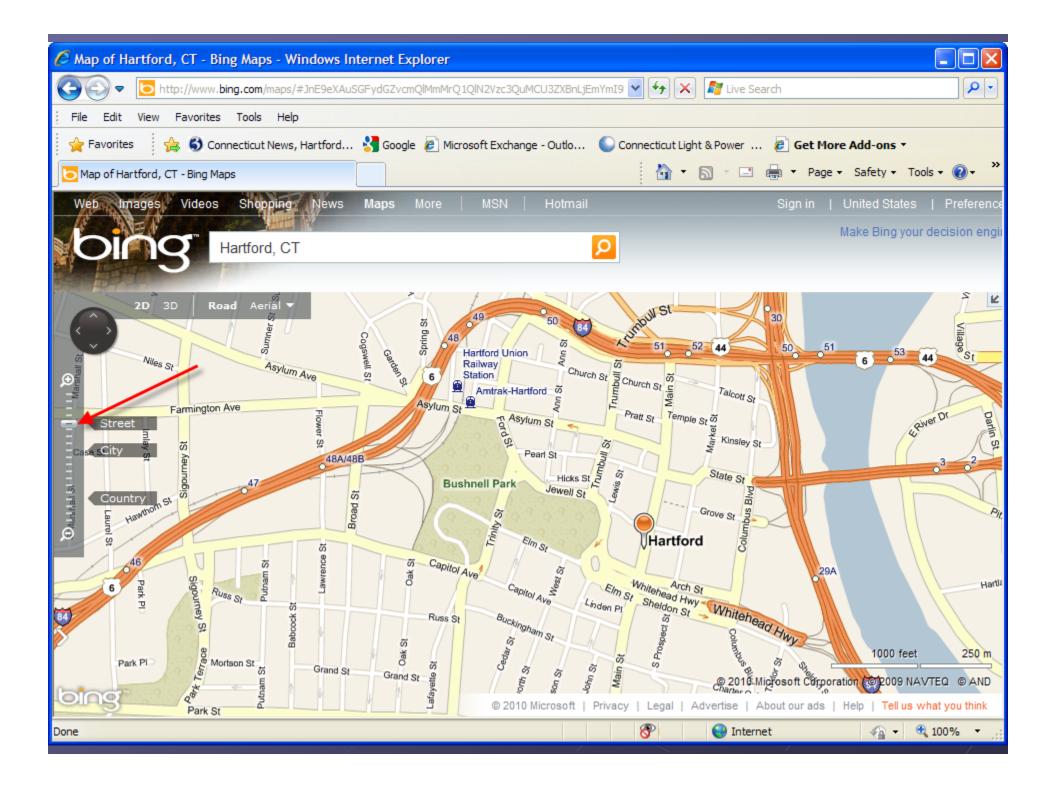

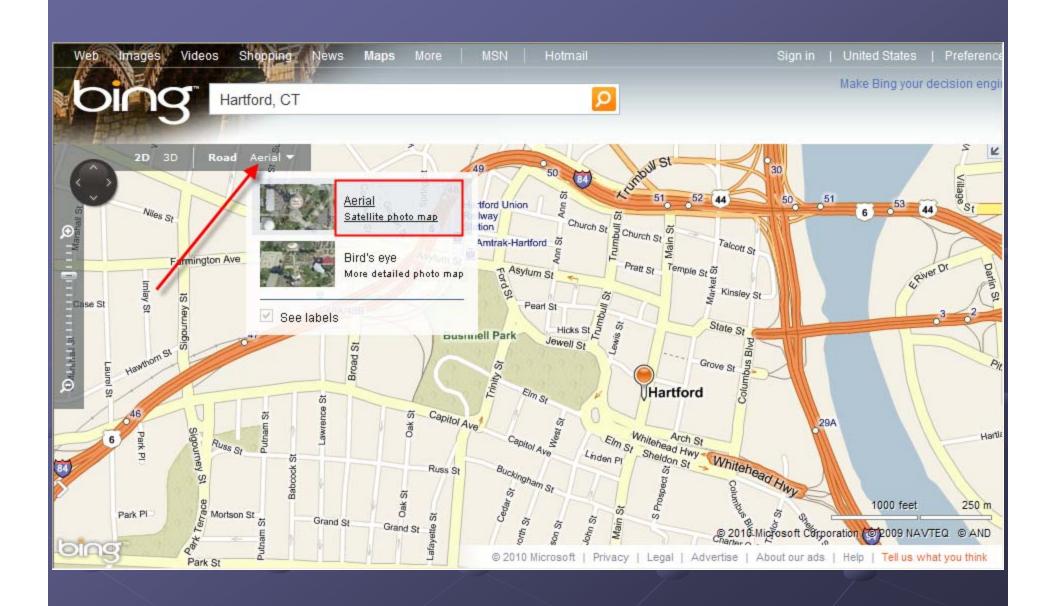

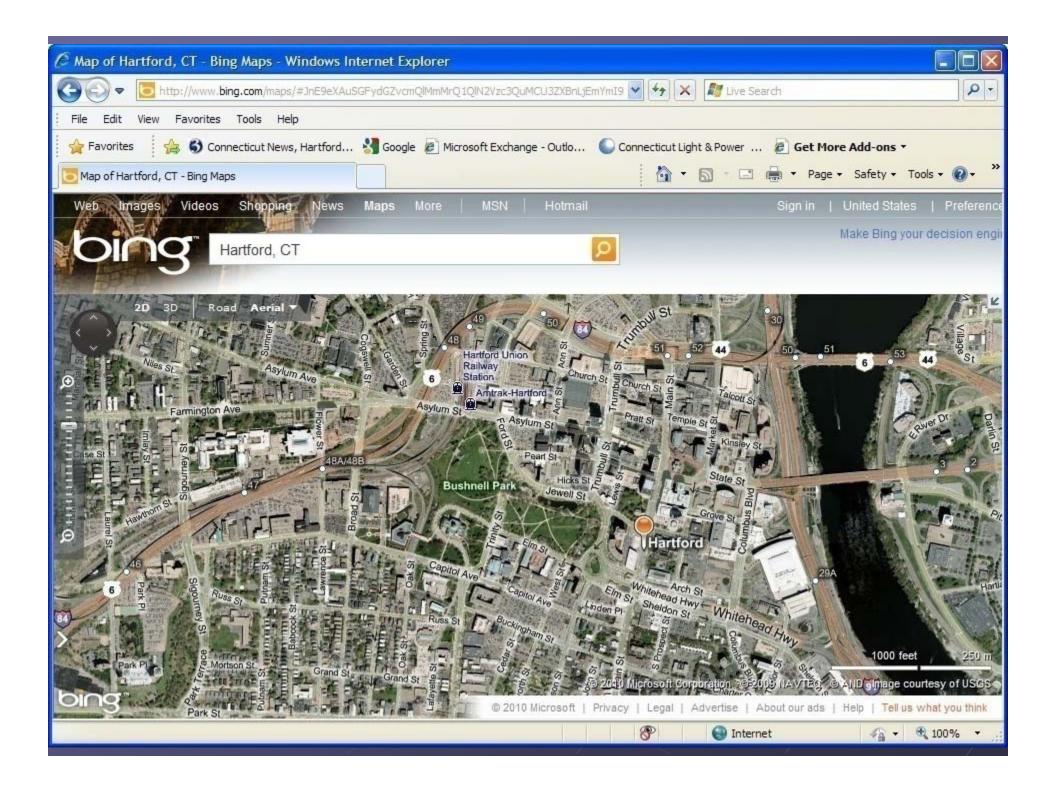

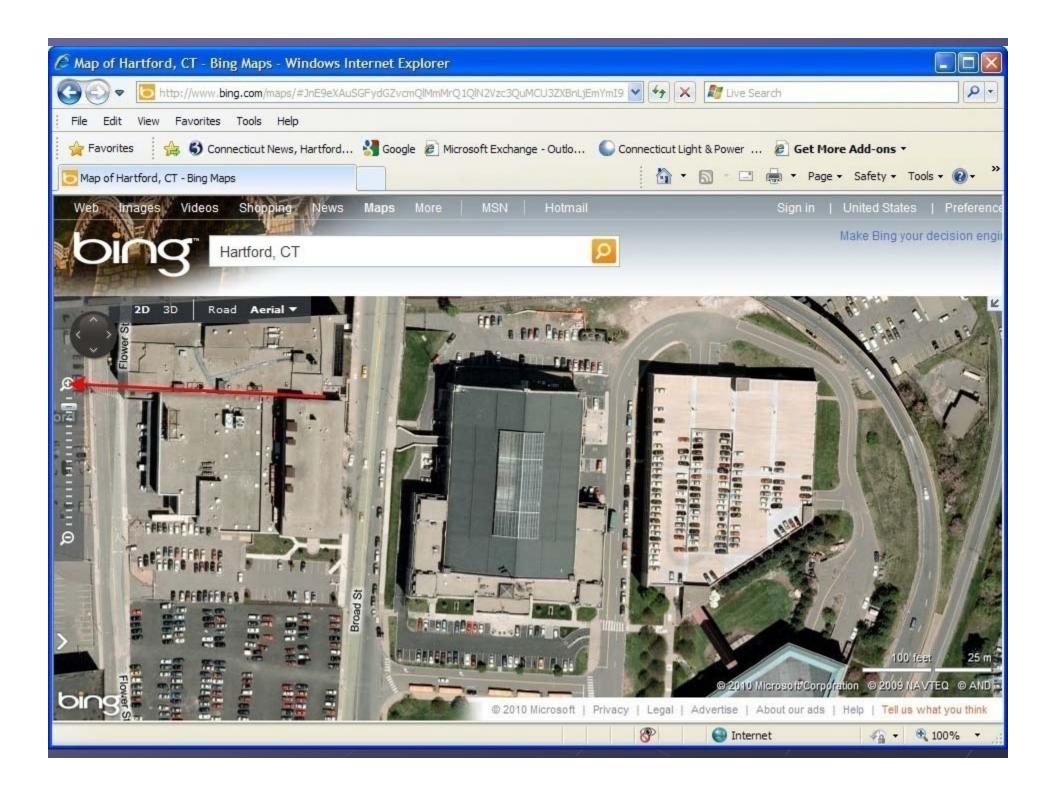

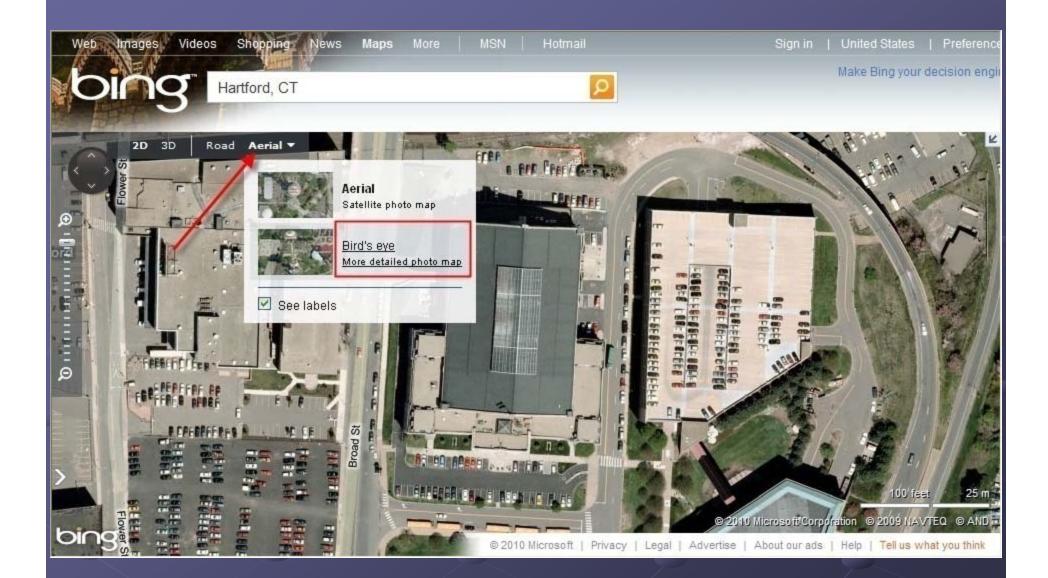

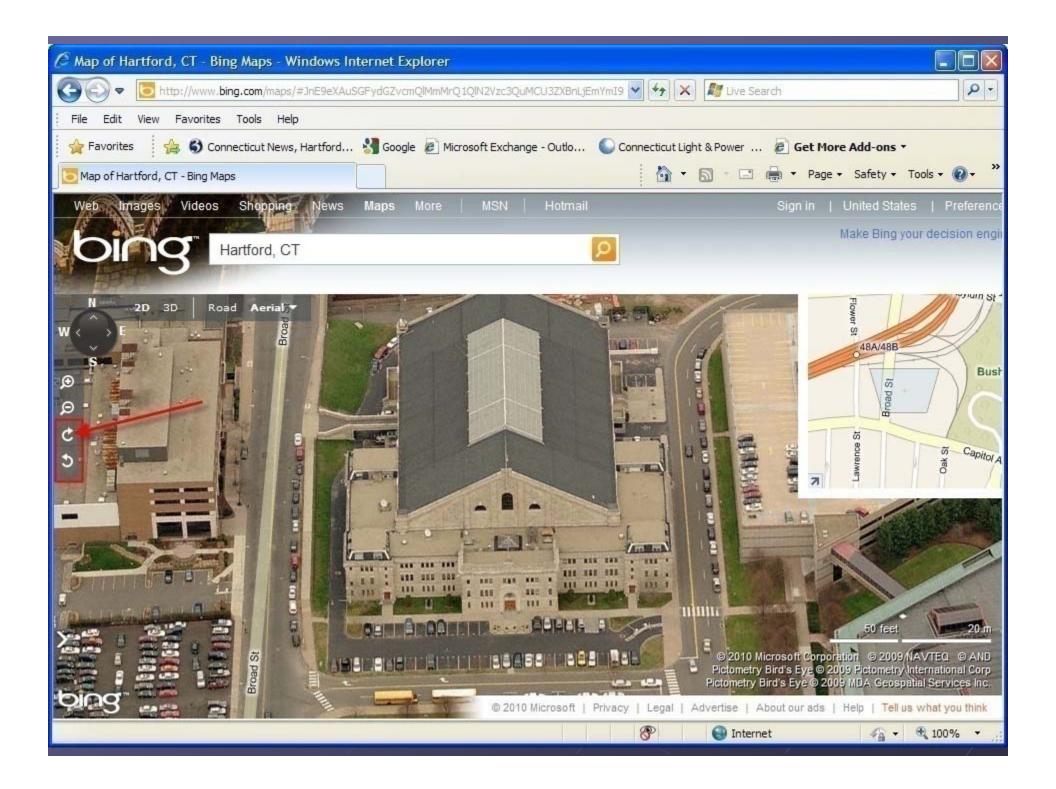

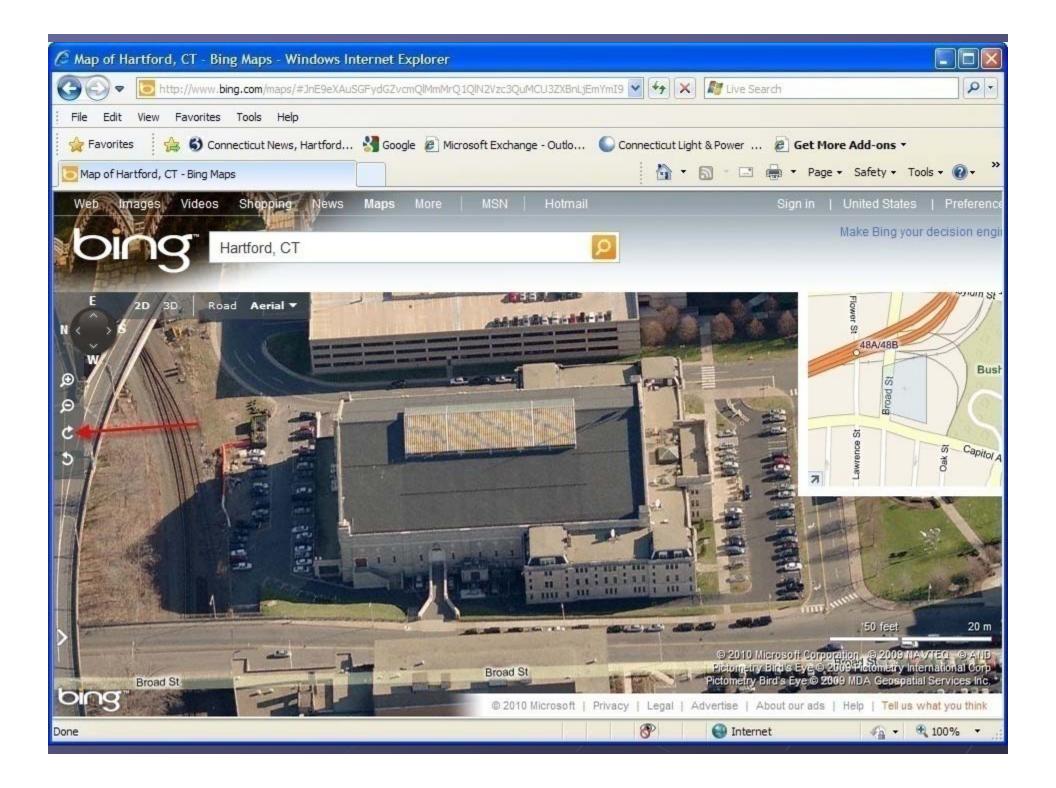

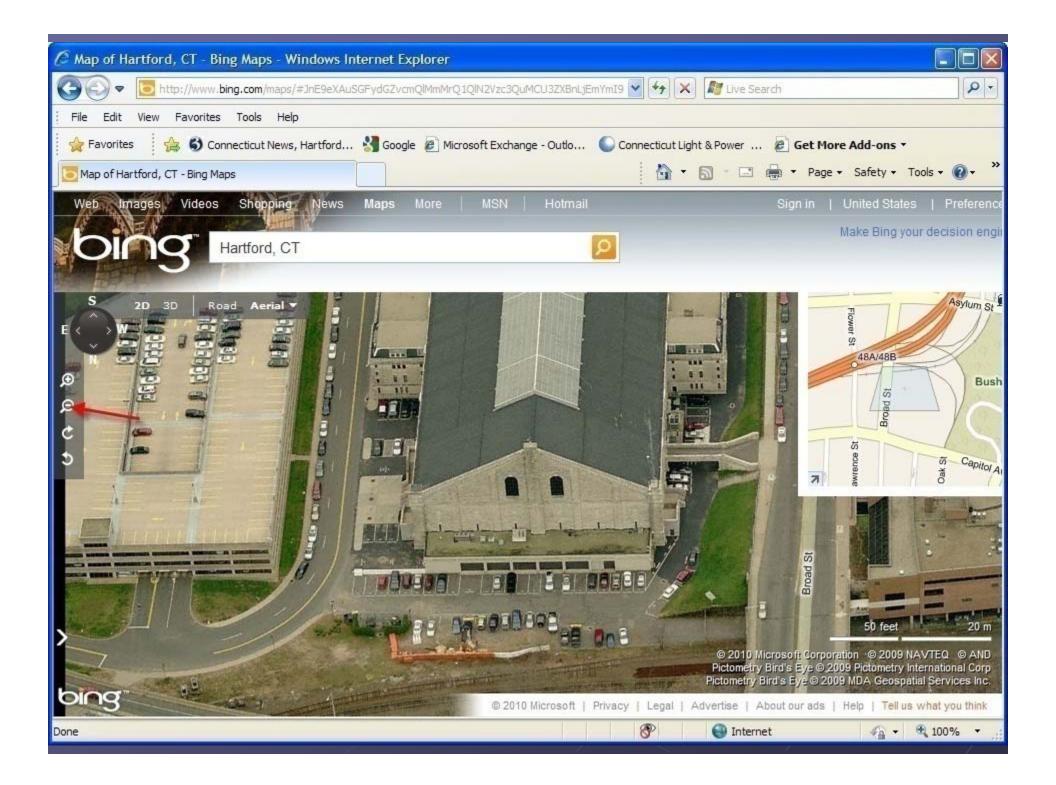

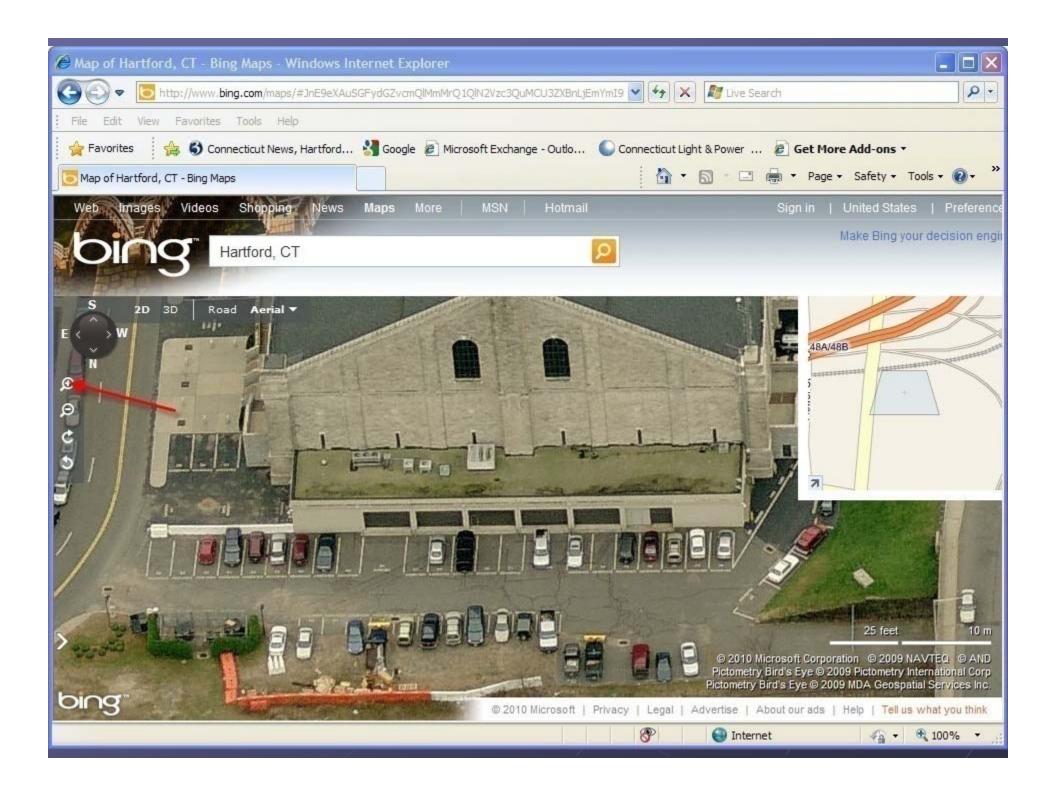

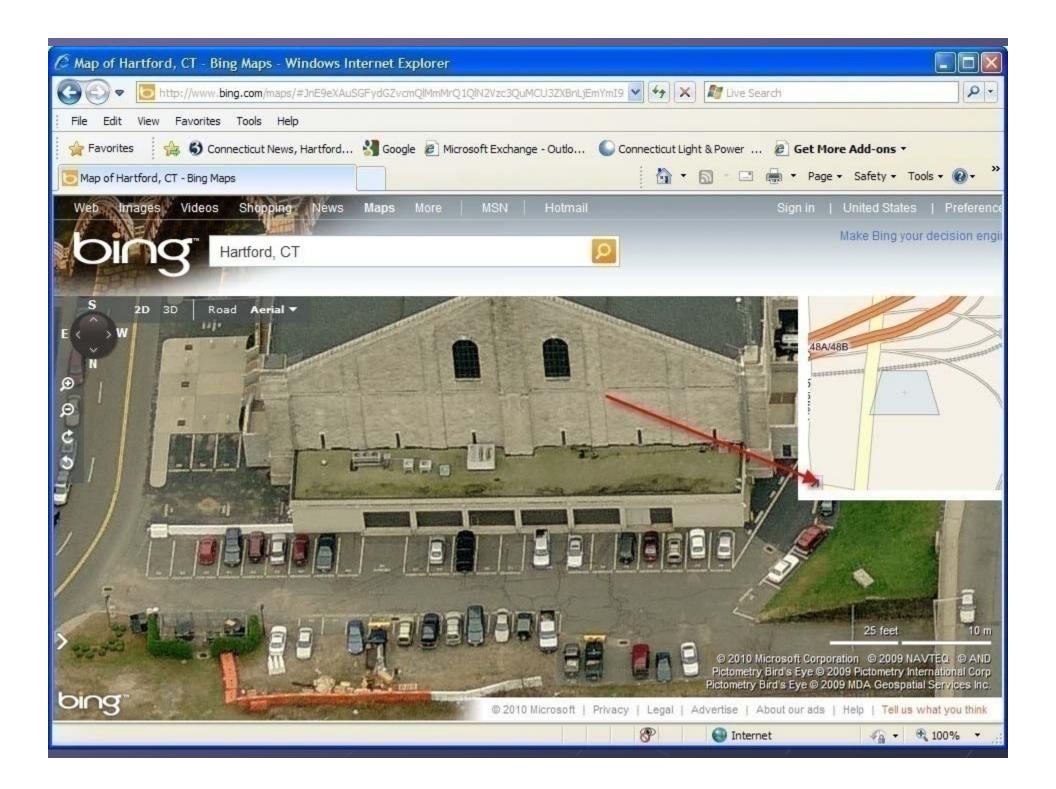

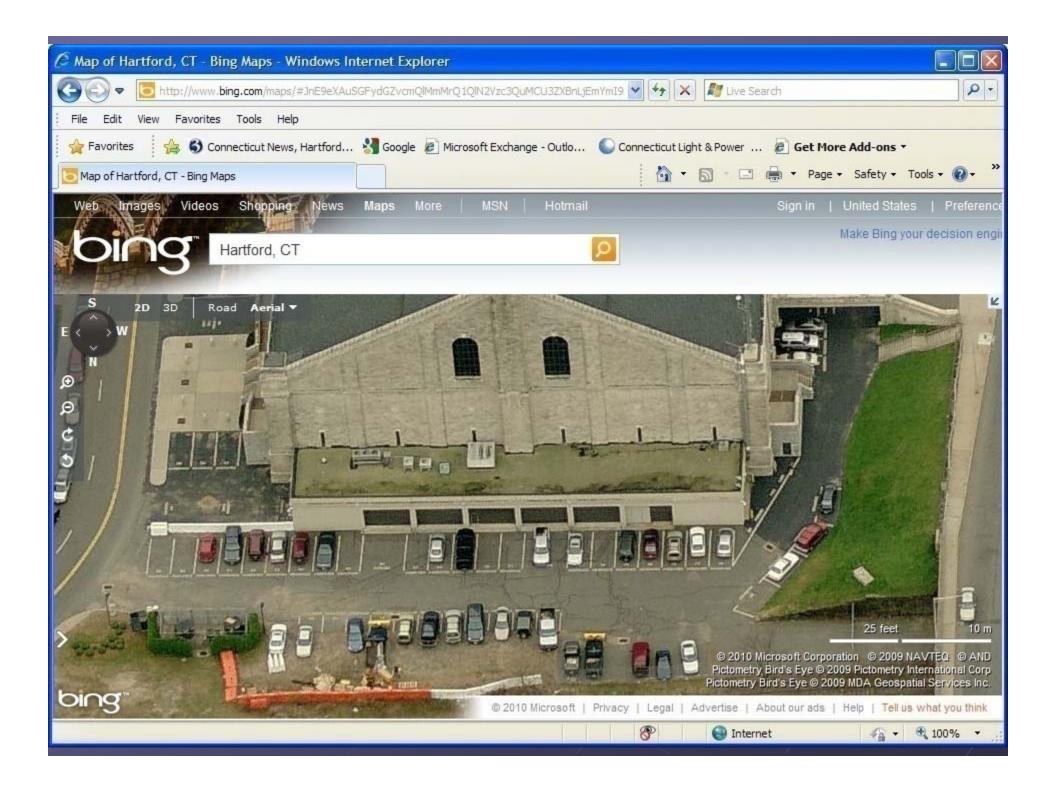